# Computer Organization and Assembly Languages, Fall 2007 Fall 2007

Final Project-黃金傳說

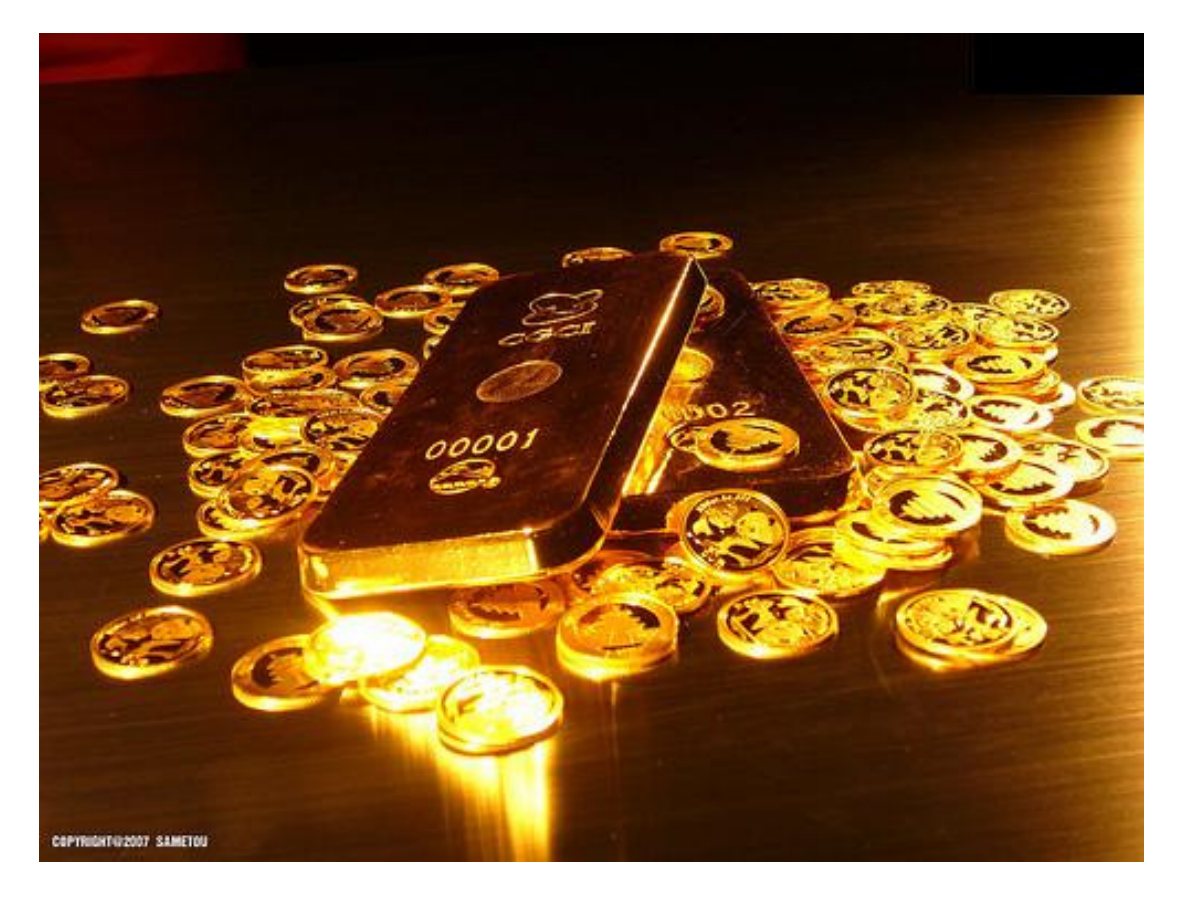

資工二 B96902013 邱柏睿 資工二 B96902023 游舜翔 資工二 B96902041 吳承恩

# 前言-遊戲介紹

從一開始對組合語言完全沒有有概念,經過一個學期 對組合語言的訓練,漸漸對組合語言有了一些瞭解,甚至可 以在GBA模擬器上作一些小程式,這次我們決定在GBA 的平台上實作一個小遊戲「黃金傳說」,這個小遊戲並沒有 複雜的AI,而是經由簡單的規則來產生樂趣,這遊戲是利 用挖寶的方式,在一個8x8的地圖中每一格都有黃金、鑽 石、鐵礦等等,每項的金錢都不同,一開始地圖是覆蓋住的, Gamer要去挖掘未知的地區,並限制可以挖的次數,以 挖到高分為目標。為了增加遊戲的刺激性,除了金礦之外, 甚至還會有敵人,Gamer此時必須要回答問題,回答了 之後可能會發生好的事件也可能會發生壞的事件。

而在 code 方面,我們在整個螢幕上先放上一個 background<如圖一>,每個地圖上覆蓋住的未知區域都是一 個sprite,主角人物也是一個sprite<圖二 >,經由Query\_select來決定上下左右的移 動,並利用random的方式來決定挖到的區域產生甚 麼,如果碰到敵人時,也是亂數決定要問甚麼問題!(較為 細部的部分會在稍後提到)

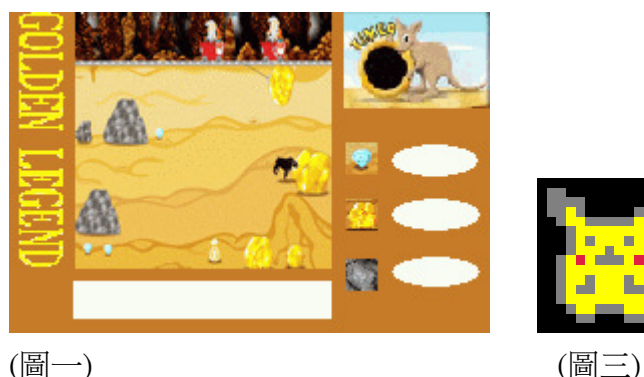

# 操作介面

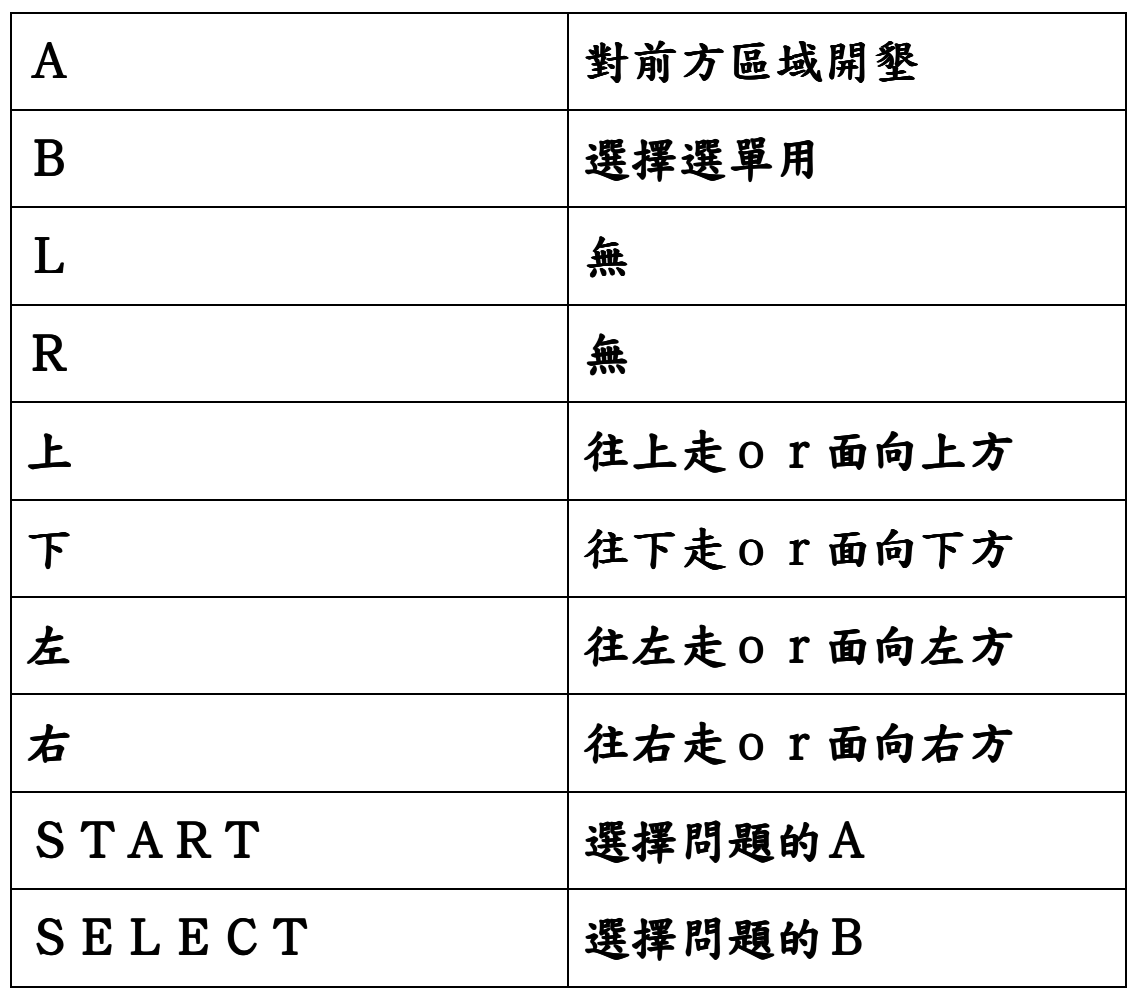

起始介面我們分成兩段,第一個介面(圖三)在按下 start 後,會進入 select 畫面(圖四), 此時可以有三個選 擇:分別是 start the game;review the high scores;quit the game (如圖四),選擇 start the game 會進入遊戲畫 面,選擇 review the high scores 可以觀看目前為止的最 高分記錄,選擇 quit 則會進入 end 畫面。

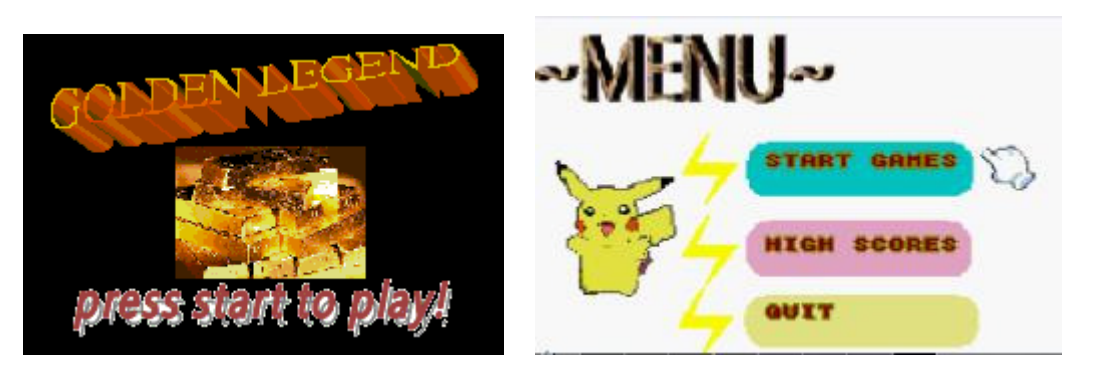

(圖三) (圖四)

進入遊戲畫面時,首先我們的主角皮卡丘出現在左上  $\hat{A}(0,0)$ 的位置, 地圖上每一格都是  $16 \times 16$  的 p i  $\chi$  e  $\Gamma$ , 我們利用上下左右來選擇皮卡丘前進的方向,右上角標示剩 餘可以開墾的次數(用LIFE表示)當皮卡丘面對未知區 域要開墾時,Gamer可以按下A鈕,這時前方的未知區 域就會出現鐵礦、金礦、鑽石,出現的東西會在右方顯示。 地圖中的驚嘆號是特殊的格子,player 挖掘到那格時會有特 別的事件發生!

如果遇到 enemy 時, player 就必須回答問題時, 如 果選擇對的選項,則可以得到獎當,如果選擇錯的選項,則 會倒扣 life(挖掘次數)。

地圖下方的對話框會顯示出對話跟 player 互動,回 答問題時也是由對話框來顯示。當 life 剩餘數為()時,遊 戲就會結束。進入結束畫面(圖五)

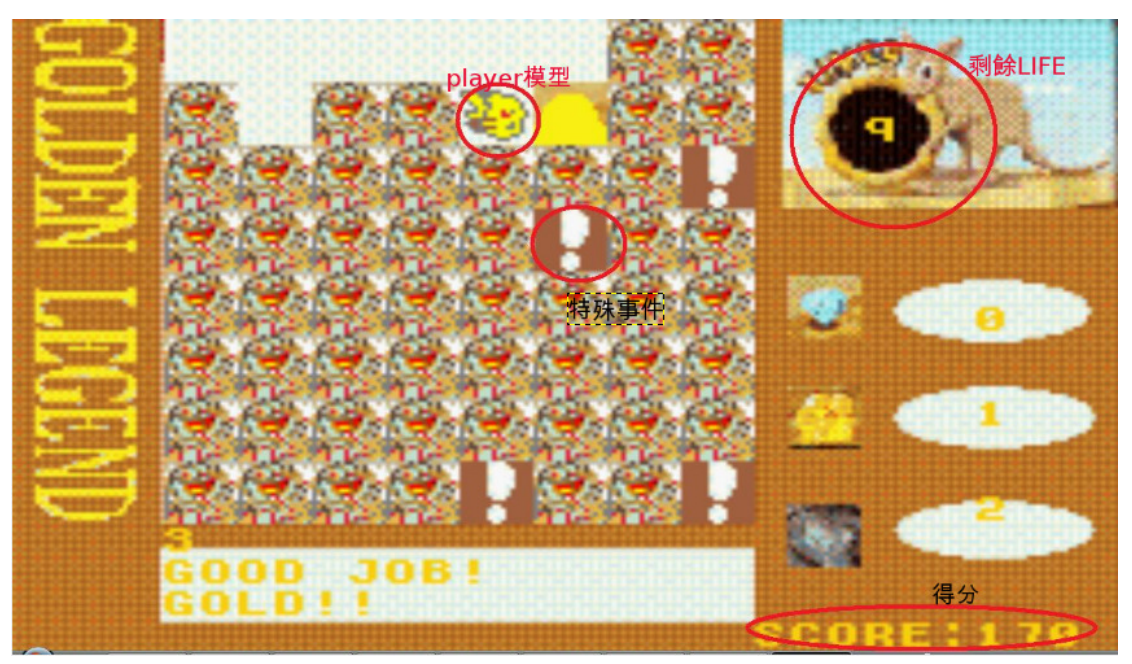

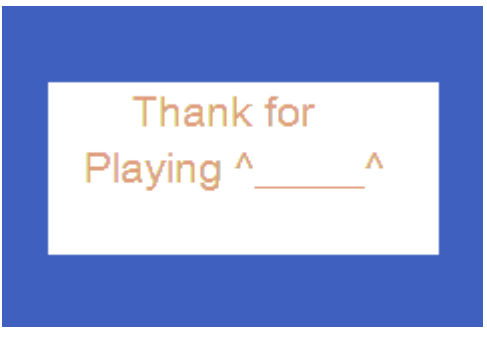

(圖五)

# 實作內容

#### 地圖部分:

整個地圖由 $8 \times 8$ 個格子構成,每個格子都是  $16 \times 16$  p i  $x \in I$ 構成的,並且我們用開了二維陣列 stone  $x$ [][]和 stone y[][]來記錄格子的位置,左上角第一格的位置為  $[33][0]$ , 從左上角往右數第一格是 $[33+16][0]$ , 左上角往 下數第一格是[33][0+16]以此類推。

 我們設置一個array:stone\_exist[][]則用來記錄 區域是否挖掘過,一開始所有的 stone exist[][]值都為1 (未挖掘過),我們用 calcute()這個自定涵式來判斷可否行 走,當 stone\_exist[][]=1時,人物的 position 就不能移 動到那個座標,當挖掘過後,stone  $exist[$ ][]會變成(),

程式部分 :

程式主要由一個 main function 和幾個函式所構成,其 中 包 括 VBL function 、 query\_buttons()  $update\_player\_pos() \cdot calcute() \cdot query\_select \cdot$ random happen ()  $\longrightarrow$  random questions()  $\longrightarrow$ s\_random\_happen() 、 setstartbg() 、 high\_score() 、 setendbg()等

 在 main 中我們將基本的變數設置好,顯示模式我們是用 model0也就是Tile來做,我們固定將文字放在圖層

0,而BG則是放在圖層1,如此一來文字就可以印在背景 圖片上,整個流程如下

初始化 HAMlib 和spirte的調色盤 $->$ start: 初始化文字格式並且set開始介面->初始化所有的變 數並進入select畫面->select中有三個選 項:第一個選項會開始遊戲,第二個選項會跳到最高記錄的 畫面,第三個選項會跳到quit畫面->(IF選擇第一 個選項)設定遊戲畫面和所有sprite的調色盤->執 行VBL function->當LIFE=0時 Reset 所有變數並跳進end畫面->在end畫面有兩個選 項,選擇選擇restart會跳到一開始start的標 籤,選擇exit則會進入結束化面並重新跑一次程式。

#### **VBL FUNCTION**

中我們主要用來控制銀幕刷新的速度和顯示物件,在每一次刷新時間到時, 會跑一個程序裡面包含了 query\_buttons()、update\_player\_gfx()、update\_player\_pos()、 query\_select()、四個 function,並在跑完這些程序後,印出更新後的數值,這些數 值包括score、life、n\_d(挖到的鑽石數目)、n\_i(鐵礦數目)、 n\_g(金礦數目)。

## SETSTARTBG()

這個 function 是設定 start 畫面的調色盤並顯示在銀幕上。

#### HIGH\_SCORE()

這個函式是在 select 畫面時選擇 High scores 時,讀入這個函式,在銀幕上顯 示出最高記錄的書面,並且在判斷玩者輸入 start 鍵時, 跳回到 select 書面。

#### QUERY\_BUTTONS()

主要是判斷移動的 function, 在這裡我們用到 caculate function 來判斷是否有 障礙物 ,這裡我們判斷使用者按下的上下左右按鍵,如果經過 caculate 判斷使用 者案的方向上沒有障礙物,則更新 player 的位置和方向。

### QUERY SELECT()

則是判斷挖崛的 function,如果面對的方向有未開發區域並且接收到 A 按鈕 的指令,則會開啟 random\_happen 的函式,並且將 stone\_exist[][]設為0,Lif e(剩餘挖掘次數),並且更新障礙物的圖像

#### RANDOM\_HAPPEN()

總共有8種情況會 random 出現,有挖到金礦、鐵礦、鑽石、甚麼都沒有等 等,其中最後一種狀況會碰到 enemy,此時會呼叫 random questions 的 function。

#### S\_RANDOM\_HAPPEN()

這是遇到特殊事件時的 function,有兩種事件,第一種會得到大量的黃金, 第二種則會遇到炸彈,此時會創造一個炸彈的物件,並利用一個 bomb\_time 來記 錄時間,當 bomb\_time 到達1時炸彈變會爆炸。

#### RANDOM\_QUESTIONS()

會隨機產生問題,使用者可以按下 start 和 select 來選擇答案,選擇完之後會 出現加分或扣 life 等不同的結果,並在選擇完後顯示新的 score 並跳出問問題的 模式

#### SETENDBG()

載入這個 function 時,會進入 end 書面。

## 遇到的困難和問題

筆電數不足:我們這組共有 3 個人但是只有兩台筆電,因此當我們想聚在一起 寫 code 或繪圖時,總會少一台電腦,也因此常常有閒置人力,造成時間的浪費, 因此後來我們利用219電腦教室的電腦來補足電腦數的不足。

記憶體結構不了解:一開始的時候不太了解 GBA 的存取記憶體方式,留著以 前寫 c 語言的習慣,使用了一堆變數而沒去清空,導致記憶體不足,在換背景時 出現錯誤,之後就要用時才設定,用完立刻清空才解決這個問題。

錯誤使用調色盤:原先以為調色盤就是一般常見的 256 色, gfx2gba 指令只是 去判斷圖片中哪裡要用甚麼顏色,導致色彩出現錯誤,圖形整個變得很奇怪,後 來把每個背景用一個調色盤,所有物件編成一個調色盤後,圖形顯示就變的正 常,順利解決問題。

亂數的使用:本來以為可以跟 C 一樣用 srand(time(NULL))去擷取時間作為亂數 種子,但後來發現沒辦法,可能是 GBA 沒有儲存時間,後來利用 vbl 這個函式 再跑的時候順便加一個數字,把此數字當成亂數種子就可順利解決。

## 學習心得

b96902023 資工二 游舜翔

 在整個 coding 中,大家從無到有慢慢得從學習 Ham 語法開始,繪出屬 於自己遊戲的插圖,看著黑黑的銀幕開始變得有顏色,銀幕上的物件開始移動, 到最後甚至有了開始畫面和選單,成為一個具有完整性的小遊戲,這其中不但花 費了大量心力,也得到許多滿足感,當解決困擾已久的問題時,那種迸發出來的 喜悅實在難以言喻,除此之外,這次接觸 Ham 的經驗非常特別,有別於以往編 寫高階程式語言,這次我們要直接跟硬體作連結,並且對於圖片和編碼也有進一 步的了解,可以說是實際了解了程式語言的實際操作,是一次非常好的學習經驗。

B96902013 資工二 邱柏睿

沒想到寫個小遊戲就要這麼麻煩,所有東西都要從頭弄起,當 code 越 來越長時,要找出 bug 就越困難,過程中各式各樣的 bug 要去解決,才是最困難 的問題。這次的報告,學習到許多程式實際應用,以及跟其他人合作完成報告。

B96902041 資工二 吳承恩

寫了好久的程式,和別人一起合作的感覺真得很不一樣,彼此間不同的 寫作習慣真的有點麻煩,所幸經過溝通討論後都能順利執行。對於 gba 的結構有 了更多的了解,也重新復習了許久未用的 c 語言, 書圖也滿好玩的, 看到圖片順 利出現就很開心,HAM 中很多指令都會牽扯到硬體,以前都沒有使用倒,這次 報告真的收穫很豐富,最重要的就是將有限的資源盡可能最佳的去利用。

感謝名單:

Gfx2gba 轉圖檔軟體

Ham 教學網址 Lhttp://www.aaronrogers.com/ham/

Ham 教程翻義 : http://angeljicu.googlepages.com/ham

特別感謝 : 資工系館